# How to setup the interface clock and calendar

## Manual Update

Interface without ethernet

It is possible to setup the internal interface clock and change or update its date and time manually.

To access the clock mode, hold the "+" and "-" buttons for 5 seconds.

"YE" shows the current year setting.

Use the  $+$  and - buttons to select the correct year and confirm by pressing the  $\mathcal V$  button. Repeat this procedure to set month (Mo), day (dA), hour (ho) and minutes (Mi). After confirming the minutes, "CL" will blink to confirm that the new configuration is saved to memory. The interface clock is now calibrated to your new setting.

This function is useful for setting the interface clock directly on site and without the use of a computer.

#### Interface with ethernet

The advanced function mode menu provides access to several global interface settings. Press and hold the  $\overbrace{S}^{\text{max}}$  button for 4 seconds to enter this mode.

Go to F4 an validate to enter Clock mode "YE" shows the current year setting.

Use the  $+$  and - buttons to select the correct year and confirm by pressing the  $\mathcal V$  button. Repeat this procedure to set month (Mo), day (dA), hour (ho) and minutes (Mi). After confirming the minutes, "CL" will blink to confirm that the new configuration is saved to memory. The interface clock is now calibrated to your new setting.

This function is useful for setting the interface clock directly on site and without the use of a computer.

### Software Update

Go into the software's Standalone mode and select the Clock tab.

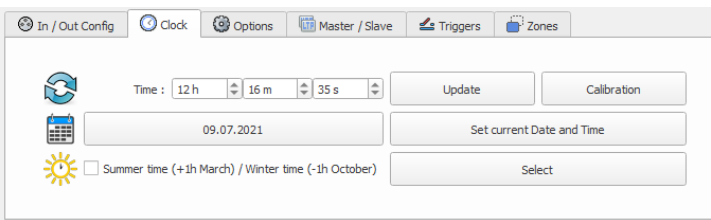

This shows the time and date of the selected interface from the list. You can modify the time and date (minutes, hours, days, months and years). The interface clock can also be updated using the current time and date of the computer, simply use the option: Set current Date and Time.

If your country has an energy-saving policy and add or remove 1 hour every 6 months. This can be configured in advance for up to 16 years. By clicking this option, you will be able to update the dates of the summer / winter times for the coming years.

## Clock Calibration

It is possible to calibrate the clock of the interface if you notice a shift of the clock in standalone. After several weeks/months of use, it is possible that the internal clock may be a little ahead or behind. The calibration tool available in the standalone mode of the software and the Device Tool allows you to compensate for this discrepancy, it is possible to add or decrease milliseconds per day.

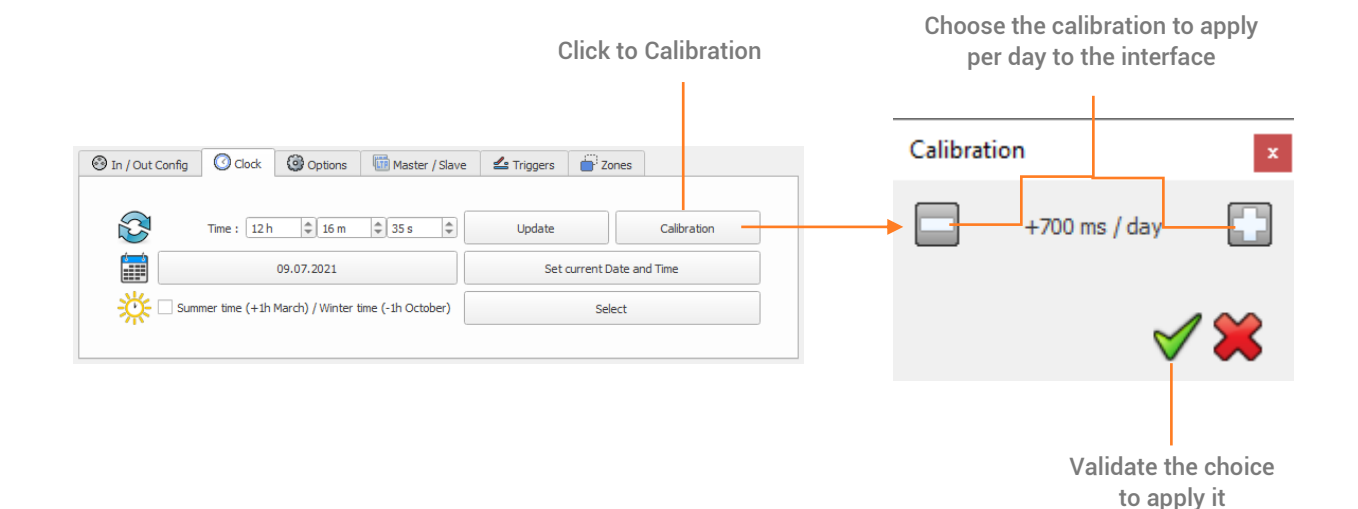